# **Návod k použití videochůvičky YOKO**

#### **INSTALACE APLIKACE**

Abyste mohli používat videochůvičku YOKO, je nutné stáhnout si odpovídající aplikaci určenou pro tento účel. Pro stažení aplikace naskenujte níže uvedený QR kód nebo vyhledejte aplikaci s názvem "V380 Pro" v obchodě Google Play nebo App Store.

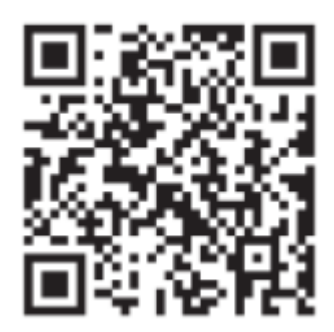

## **PRVNÍ SPUŠTĚNÍ**

**1.** Připojte chůvičku k napájení pomocí napájecího zdroje a kabelu zahrnutého v sadě.

**2.** Počkejte několik sekund, než se zařízení úplně spustí.

**3.** Opatrně nakloňte černou, otočnou část kamery nahoru, dokud nenarazíte na odpor, odhalující slot pro SD kartu a tlačítko "reset".

**4**. Stiskněte a podržte tlačítko "reset" pomocí dodané pinety/špendlíku po dobu několika sekund, dokud neslyšíte zprávu "Restore factory default setting".

**5.** Spusťte již dříve staženou aplikaci "V380 Pro". Postupujte podle zobrazených instrukcí na obrazovce.

**6.** Zaregistrujte se do aplikace nebo pokračujte bez vytvoření účtu. **UPOZORNĚNÍ**: Pokud se nezaregistrujete, můžete ztratit přístup k některým možnostem a funkcím zařízení.

**7.** Přihlaste se do aplikace pomocí přihlašovacích údajů poskytnutých při registraci a postupujte podle instrukcí zobrazených na obrazovce.

**8.** Klepněte na tlačítko "+" v pravém horním rohu obrazovky nebo na tlačítko "Přidat zařízení", které se zobrazuje uprostřed obrazovky jako dlaždice. Schvalte žádost o přístup, kterou požaduje aplikace.

**9.** Naskenujte QR kód umístěný na zadní straně zařízení. Potvrďte žádost o přístup, kterou aplikace požaduje.

**10**. Vyberte síť Wi-Fi, ke které se má videochůvička YOKO připojit. Mějte na paměti, že pásmo Wi-Fi 5 GHz nemusí být podporováno. Pro zajištění stabilního provozu vyberte síť s pásmem 2,4 GHz. Pro změnu sítě klikněte na šipky vedle názvy sítě.

**11.** Zadejte heslo vaší Wi-Fi sítě.

**12.** Po úspěšném přihlášení k síti se na obrazovce zobrazí QR kód, který musíte sdílet s chůvičkou k naskenování. Pro tento účel umístěte telefon s kódem QR před kameru ve vzdálenosti přibližně 15 cm (nastavte maximální jas displeje).

13. Po úspěšném naskenování QR kódu chůvička řekne zprávu "Network connected". Jakmile tuto zprávu uslyšíte, klikněte na tlačítko "Slyším Network connected" na dolním okraji obrazovky.

**14**. Můžete zvolit jméno pro své zařízení nebo tento krok přeskočit.

**15.** Vaše elektronická chůvička by měla být připravena k použití. Pokud narazíte na potíže, proveďte instalaci znovu nebo kontaktujte technickou podporu na e-mailu: info@nspczecha.cz

16. Pro aktivaci kamery vyberte dlaždici na obrazovce "zařízení". Při prvním spuštění náhledu budete požádáni o nastavení hesla pro přístup k elektronické chůvičce jako další stupeň ochrany.

### **NEJDŮLEŽITĚJŠÍ FUNKCE ZAŘÍZENÍ**

**Navigace:** K otočení kamery použijte šipky nebo přetáhněte prstem po obrazovce.

**Fotografování**: Pro pořízení fotografie stiskněte tlačítko "Spoušť". Fotografie aktuálně zobrazeného obrazu z kamery bude uložena ve vašem telefonu.

**Natáčení:** Pro zahájení nahrávání videa stiskněte tlačítko "Nahrát". Pro ukončení nahrávání znovu stiskněte tlačítko "Nahrát". Natočené video bude uloženo ve vašem telefonu.

**Dvoucestná komunikace:** Klepněte na aktuálně zobrazený obraz z kamery, aby se rozvinula lišta s dalšími funkcemi. Stiskněte symbol reproduktoru, aby se aktivovala funkce přenosu zvuku z chůvičky do vašeho telefonu (symbol "X" vedle symbolu reproduktoru znamená, že zvuk není přenášen). Aktivací této funkce bude chůvička zaznamenávat zvuk a přenášet ho do vašeho telefonu (ubezpečte se, že zvuky ve vašem telefonu nejsou vypnuté). Držte tlačítko "Mluvit" a mluvte do reproduktoru ve svém telefonu, aby váš hlas byl slyšitelný prostřednictvím reproduktoru chůvičky.

**Sledování pohybu:** Elektronická chůvička YOKO umí detekovat a sledovat pohyb lidí. Pro aktivaci funkce sledování klepněte na tlačítko "Více" a poté vyberte možnost "Sledování pohybu". Klepněte na malý obdélník uprostřed obrazovky pro resetování polohy kamery. Pro vypnutí sledování přesuňte modrý posuvník v rohu obrazovky.

**Noční režim:** Noční režim se automaticky aktivuje, když je v místnosti tma.

**Detektor pohybu:** Elektronická chůvička YOKO má funkci detekce pohybu a informuje o něm prostřednictvím odesílání upozornění PUSH na váš chytrý telefon. Pro konfiguraci této funkce postupujte následovně:

Na obrazovce "Zařízení" klepněte na tři tečky nad dlaždicí chůvičky a vyberte možnost "Nastavení". Vyberte tlačítko "Alarm setting" a klepněte na přepínač, aby byla funkce aktivována.

- Funkce "Alarm period" umožňuje nastavit, v jakém čase má být alarm aktivní (den a noc, pouze den, pouze noc, vlastní čas).
- Funkce "Oblast alarmu" umožňuje určit oblast, ve které detekce pohybu spustí alarm / odešle upozornění.
- Funkce "Zvuk alarmu" umožňuje aktivovat alarm, který se ozve z reproduktoru chůvičky po detekci pohybu. **POZNÁMKA**: Tato funkce spouští zvukový alarm**; pokud chcete dostávat upozornění PUSH o detekci pohybu na svůj telefon, přejděte na další krok.**

Pro aktivaci funkce přijímání upozornění PUSH na telefon po aktivaci funkce alarmu se vraťte na obrazovku "Zařízení". Klepněte na tlačítko "profil" v pravém dolním rohu. Poté vyberte "nastavení" a v sekci "zprávy o alarmu" aktivujte přepínačem "aplikace push". Poté klepnutím na tlačítko "nastavení telefonu" potvrďte přijímání upozornění. Od této chvíle, když chůvička zaznamená pohyb, obdržíte upozornění "alarm detekce pohybu". Přechodem do záložky "alarm message" můžete prohlížet fotografii zaznamenanou během detekce pohybu. Pro aktivaci nebo deaktivaci alarmových zpráv klepněte na tlačítko "aktivováno / deaktivováno" v levém horním rohu dlaždice.

#### **DODATEČNÉ INFORMACE:**

Pro uložení dat do cloudu je nutné zakoupit přístup k jednomu z nabízených balíčků přímo v aplikaci.

**Zvukové zprávy:** Elektronická chůvička YOKO vydává hlasové zprávy při každém připojení k napájení během konfigurace. Pro vypnutí hlasových zpráv postupujte následovně: Na obrazovce "Zařízení" klepněte na tři tečky nad dlaždicí chůvičky a vyberte možnost "Nastavení". Přejděte do záložky "Pokročilé nastavení" a posuňte přesuvník u funkce "Hlasová zpráva zařízení".

Výrobce: Shenzhen Lefan Electronics Co., Ltd. Made in China

Distributor: Grow Smart & Partners Mariusz Sasiak, Katowice 40-855, Ul.Janasa 15a/26

Provozovna: Kaštanová 182, Třinec, info@nspczechia.cz